# **IBM Integration Designer**

**V8.0.1**

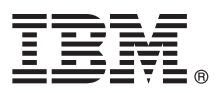

# 快速入门指南

## **>8O<ZCzu=KbgN20MdC IBM Integration Designer**

本地语言版本: 要获取其他语言版本的《快速入门指南》, 请访问 Quick Start Guide CD 上的 PDF 指南。

#### 产品概述

IBM® Integration Designer 是一种用于面向服务体系结构 (SOA) 中端对端集成的完整的编写环境。Integration Designer 是一种 基于 Eclipse 的工具, 它用于构建基于 SOA 的跨 IBM Business Process Manager (BPM) 和 WebSphere® Adapters 的业务流 程管理和集成解决方案。Integration Designer 通过将现有 IT 资产作为服务组件呈现并鼓励复用和高效来简化集成加速采用 SOA 的丰富功能部件。

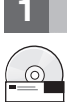

### **+** 步骤 1: 访问软件和文档

如果从 Passport Advantage® 下载产品, 请遵循位于以下位置的下载文档中的指示信息: <http://www.ibm.com/support/docview.wss?uid=swg24033085>

提供的产品包括以下组件:

- v Quick Start Guide CD
- v IBM Integration Designer V8.0.1
- IBM Forms Viewer V4.0  $($  可洗)
- IBM Forms Server V4.0  $($  可洗)
- CICS<sup>®</sup> Transaction Gateway V8.1 (可选)

本产品配置为访问 IBM 文档站点的帮助主题, 包括安装指示信息。 您可以从产品"帮助"菜单访问帮助内容。您可以在 IBM BPM 信息中心找到 Integration Designer 文档, 网址为 [http://](http://pic.dhe.ibm.com/infocenter/dmndhelp/v8r0m1/index.jsp) [pic.dhe.ibm.com/infocenter/dmndhelp/v8r0m1/index.jsp](http://pic.dhe.ibm.com/infocenter/dmndhelp/v8r0m1/index.jsp).

关于完整的文档(包括安装指示信息), 请参阅 Integration Designer 库, 网址为 [http://www.ibm.com/software/integration/](http://www.ibm.com/software/integration/integration-designer/library/documentation/) [integration-designer/library/documentation](http://www.ibm.com/software/integration/integration-designer/library/documentation/).

#### **+5骤 2:** 评估硬件和系统配置

要了解如何使用 Integration Designer, 请参阅 IBM BPM 信息中心中的 Getting started with IBM Integration Designer<sub>。</sub>

关于系统需求, 请参阅 <http://www.ibm.com/support/docview.wss?uid=swg27022441>。

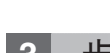

 $\circledcirc$ 

### **3 =h 3: 20 IBM Integration Designer**

要安装 Integration Designer, 请完成以下步骤:

- 1. 将 Integration Designer 主 CD 插入 CD 驱动器, 或者从可下载映像中解压缩适合您的操作系统的文件。
- 2. 如果计算机上未启用自动运行, 或者如果已从可下载映像中抽取了产品文件, 请启动 Integration Designer 安装程序: • 在 Microsoft Windows 上, 从根目录运行 launchpad.exe。
	- 在 Linux 上, 从根目录运行 launchpad.sh。
- 3. 在启动板上, 选择要安装的环境并单击安装所选。
- 4. 遵循安装向导中的指示信息。

#### 直要:

- 如果在您的工作站上未检测到 IBM Installation Manager, 那么请先安装再开始 Integration Designer 安装过程。
- 如果在完成 Integration Designer 安装前退出了 Installation Manager, 那么从启动板重新启动 Installation Manager。如果直接启动 Installation Manager, 那么将不会预先配置必要的安装库信息。
- 有关 Installation Manager 和 Integration Designer 安装选项 (包括可选软件的安装) 的详细信息, 可通过启动 板访问 Installation Guide 获取。

完成 Integration Designer 的安装后, 您可以从帮助菜单或按钮访问用户帮助。

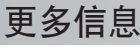

要获取其他技术资源, 请参阅以下链接:

- Integration Designer 信息: <http://www.ibm.com/software/integration/designer/>
- developerWorks® 上的业务流程管理页面: <http://www.ibm.com/developerworks/websphere/zones/bpm/>
- 支持信息: [http://www.ibm.com/support/entry/portal/Overview/Software/WebSphere/IBM\\_Integration\\_Designer](http://www.ibm.com/support/entry/portal/Overview/Software/WebSphere/IBM_Integration_Designer)

IBM Integration Designer V8.0.1 Licensed Materials - Property of IBM. © Copyright IBM Corp. 2000, 2012.

IBM、IBM 徽标、ibm.com、CICS、developerWorks、Passport Advantage 和 WebSphere 是 International Business Machines 在美国和/或其他国家或地区的商标或注册商标。其他产品和服务名称可能是 IBM 或其<br>他公司的商标。Web 站点 http://www.ibm.com/legal/copytrade.shtml 上的"版权和商标信息"提供了 IBM 商

Linux 是 Linus Torvalds 在美国和/或其他国家或地区的注册商标。Microsoft 和 Windows 是 Microsoft Corporation 在美国和/或其他国家或地区的注册商标。其他公司、产品或服务名称可能是其他公司的商标或 **服务标记**。

部件号: CF3L9ML

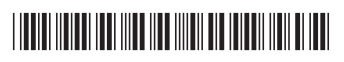